## **Running reports in Banner 9**

Call the report on the search page

The report name will appear in the process

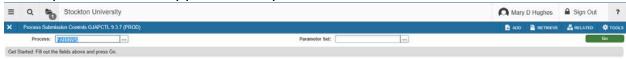

Then hit the green go button on right

The parameter page will populate, insert DATABASE or desired printer

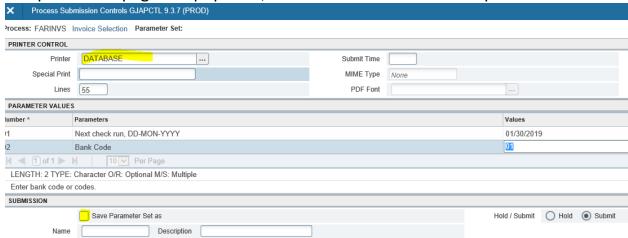

If you input data in the parameter area you must click the save box in the page and on the bottom right.

You should see a message similar to this:

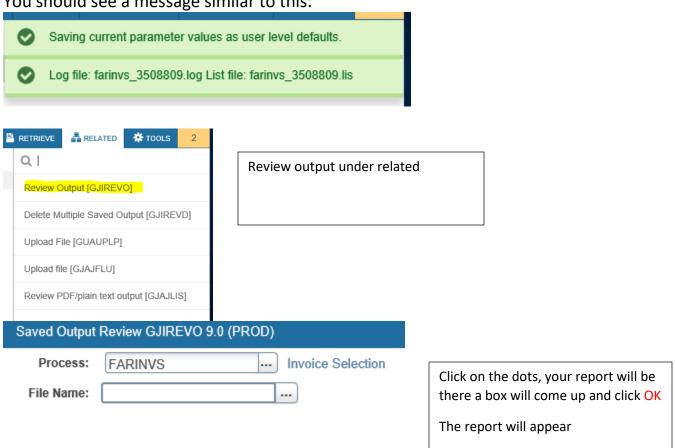